# Quick start guide for CALIB package

Hui Zhao CMPG, K.U.Leuven, Belgium

Kristof Engelen CMPG, K.U.Leuven, Belgium

Bart DeMoor ESAT-SCD, K.U.Leuven, Belgium

Kathleen Marchal CMPG, K.U.Leuven, Belgium

July, 2006

# Contents

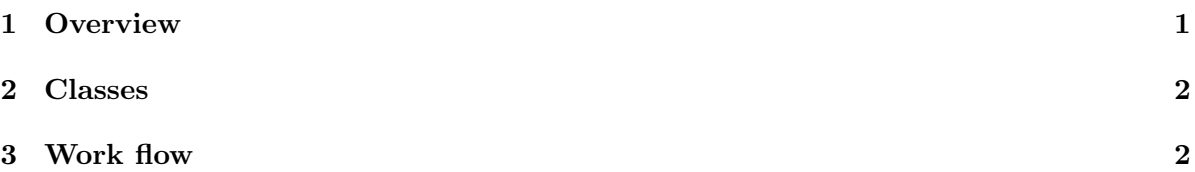

# <span id="page-0-0"></span>1 Overview

The CALIB package provides a novel normalization method for normalizing spotted microarray data. The methodology is based on a physically motivated model, consisting of two major components:

- hybridization reaction.
- dye saturation function.

Spike-based curves are used to estimate absolute transcript levels for each combination of a gene and a tested biological condition, irrespective of the number of microarray slides or replicate spots on one slide. [\[1\]](#page-5-0) The CALIB package allows normalizing spotted microarray data, using the method methods mentioned above and also provides different visualization functions that allow quality control and data exploration. This docutment provides a brief introduction of data classes used in this package and a simple work flow of this package. The work flow contains the following procedure:

- Read in microarray data.
- Perform simple diagnostic functions to access quality of the spikes.
- Estimate parameters of the calibration model.
- Normalization by using the calibation model.

More detailed explanation is available in the other online document of the package called readme.pdf. To reach this readme file, you need to install the CALIB package. If you've installed the package, you can type

> library(CALIB) > calibReadMe()

#### <span id="page-1-0"></span>2 Classes

Three data classes are used for storing data in the CALIB package.

- **RGList\_CALIB:** A list used to store raw measurement data after they are read in from an image analysis output file, usually by read.rg(). The RGList\_CALIB in this package is an extended limma::RGList from the *Limma* package. [\[2,](#page-5-1) [3\]](#page-5-2) As compared to the limma::RGList it contains two additional fields, RArea and GArea. These two additional fields are meant to store the spot areas, which in some cases are needed to calculate measured intenties.
- **SpikeList:** A list used to store raw measurement data of all external control spikes spotted on the arrays. An object of this class is created by read.spike(). It is a subset of the object of RGList\_CALIB plus two fields, RConc and GConc to indicate known concentration for the control spikes' targets added to the hybridization solution and labeled in red and green respectively.
- ParameterList: A list used to store parameters of the calibration model for each array. An objct of this class is created by estimateParameter().

# <span id="page-1-1"></span>3 Work flow

To load the CALIB package in your R session, type library(CALIB). In order to illustrate the workings and principles of the method and the usage of the functions in the package, we use a test set containing two out of fourteen hybridizations of a publicly available benchmark data set. [\[4\]](#page-5-3) The experiment design of these two arrays consists of a color-flip of two conditions. The usage of the package is illustrated in this document by means of this test example.

- 1. To begin, users will create a directory and move all the relevant files to that directory including:
	- The image processing output files (e.g. .txt files).
	- A file contains target (or samples) descriptions (e.g. targets.txt file).
	- A file contains the IDs and other annotation information associated with each probe (e.g.annotation.txt file).
	- A file specifies spot type for each of the different spots on the array (e.g. Spot-Type.txt file).
	- A file contains concentration of each spike (e.g. conc.txt file).

For this illustration, the data has been gathered in the data directory /arraydata.

2. Start R in the desired working directory and load the CALIB package.

```
> library(CALIB)
> path<-system.file("arraydata", package="CALIB")
> dir(system.file("arraydata", package="CALIB"))
[1] "3000177542.txt" "3000177543.txt" "SpotTypes.txt" "annotation.txt"
[5] "conc.txt" "targets.txt"
```
3. Data input: Read in the target file containing information about the hybridization.

```
> datapath <- system.file("arraydata", package="CALIB")
> targets <- readTargets("targets.txt",path=datapath)
> targets
```
Name Cy5 Cy3 FileName 3000177542 array1 Cond1 Cond2 3000177542.txt 3000177543 array2 Cond2 Cond1 3000177543.txt

4. Read in the raw fluorescent intensities data, by default we assume that the file names are provided in the first column of the target file with the column name of FileName.

```
> RG <- read.rg(targets$FileName,columns=list(Rf="CH1_NBC_INT",Gf="CH2_NBC_INT",Rb="CH1
```

```
Read /tmp/RtmpBJuF3r/Rinst40944daf14f0/CALIB/arraydata/3000177542.txt
Read /tmp/RtmpBJuF3r/Rinst40944daf14f0/CALIB/arraydata/3000177543.txt
```
5. Read in the probe annotation information.

```
> filename <- "annotation.txt"
> fullname <- file.path(datapath,filename)
> annotation <- read.table(file=fullname,header=T,fill=T,quote="",sep="\t")
> RG$genes <- annotation
```
6. Read in the spot type information.

```
> types<-readSpotTypes(path=datapath)
> types
```
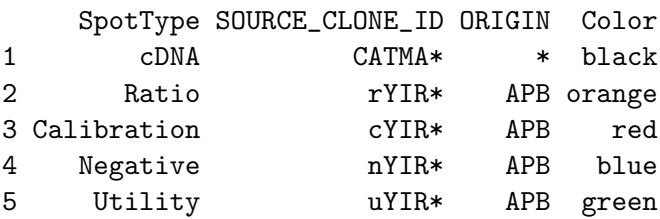

> spotstatus<-controlStatus(types,RG\$genes)

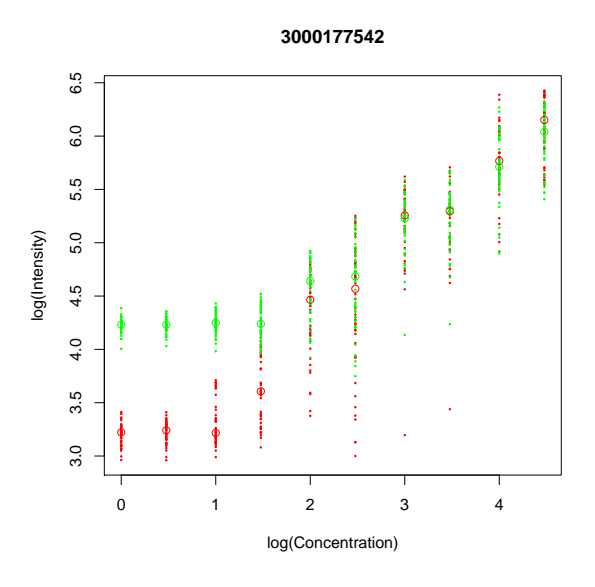

<span id="page-3-0"></span>Figure 1: Assessment of spike quality

```
Matching patterns for: SOURCE_CLONE_ID ORIGIN
Found 18981 cDNA
Found 192 Ratio
Found 480 Calibration
Found 24 Negative
Found 72 Utility
Setting attributes: values Color
```

```
> RG$genes$Status<-spotstatus
```
7. Read in concentration of spikes.

```
> concfile<-"conc.txt"
```
- > spike<-read.spike(RG,file=concfile,path=datapath)
- 8. Spike quality assessment: the following command generates diagnostic plots for a assessment of spike quality.

```
> arraynum <- 1
> plotSpikeCI(spike,array=arraynum)
```
From Figure [1](#page-3-0) a sigmoidal relationship between the measured intensities and added concentrations is to be expected. Indeed, in a certain range the relationship will be linear, but at the highest and lowest concentration levels saturation effects will occur, which might be different for the red and green channel.

9. Parameter Estimation: estimate calibration model parameters array by array.

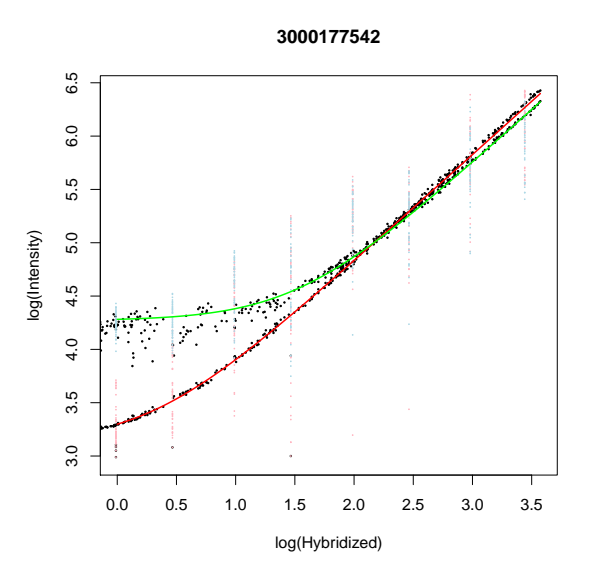

<span id="page-4-0"></span>Figure 2: Estimated calibration model parameters

```
> parameter<-estimateParameter(spike,RG,bc=F,area=T,errormodel="M")
```
10. Generate diagnostics and visualization for the calibration models.

```
> plotSpikeHI(spike,parameter,array=arraynum)
```
In Figure [2,](#page-4-0) the red and green curves represent the estimated calibration models for the red and green channel respectively. In general, the more tight and smooth (no visible artifacts) the black dots fit the model curves, the more suitable the model is for further normalization.

11. Normalization: Once the calibration models for the red and green channels have been estimated for each array, they can be used to normalize the data. Absolute expression levels for each combination of a gene and condition in the experiment design, regardless of the number of replicates. Experimental design of arrays is specified by three equal length vectors array,condition and dye.

```
> array<-c(1,1,2,2)> condition <-c(1,2,2,1)> dye<-c(1,2,1,2)> idcol<-"CLONE_ID"
> ## here, we normalize the first ten genes as example.
> cloneid<-RG$genes[1:10,idcol]
> normdata<-normalizeData(RG,parameter,array,condition,dye,idcol=idcol,cloneid=cloneid)
> normdata
```
1 2 210496 7.243015 4.4040895

```
210520 12.692876 27.4952812
217789 10.139488 18.6822151
217791 13.008883 12.1251850
217802 93.159479 3.0385336
217813 6.215126 6.6294305
217837 45.342002 0.9006845
217838 4.575633 3.9715819
217861 3.869155 8.2793512
217862 3.616144 8.4823393
```
# References

- <span id="page-5-0"></span>[1] Engelen,K., Naudts,B.,DeMoor,B. and Marchal,K. A calibration method for estimating absolute expression levels from microarray data. Bioinformatics 22, 1251-1258 (2006).
- <span id="page-5-1"></span>[2] Symth,G.K. Linear models and empirical bayes methods for assessing differential expression in microarray experiments. Stat. Appl. Genet. Mol. Biol. 3,Ariticle3 (2004).
- <span id="page-5-2"></span>[3] Wettenhall,J.M. and Symth,G.K. limmaGUI: a graphical user interface for linear modeling of microarray data. Bioinformatics 20, 3705-3706 (2004).
- <span id="page-5-3"></span>[4] Hilson,P. et al. Versatile gene-specific sequence tags for Arabidopsis functional genomics: transcript profiling and reverse genetics applications. Genome Res. 14, 2176-2189 (2004).

Note: This document was generated using the Sweave function from the R tools package. The source file is in the /doc directory of the package CALIB.